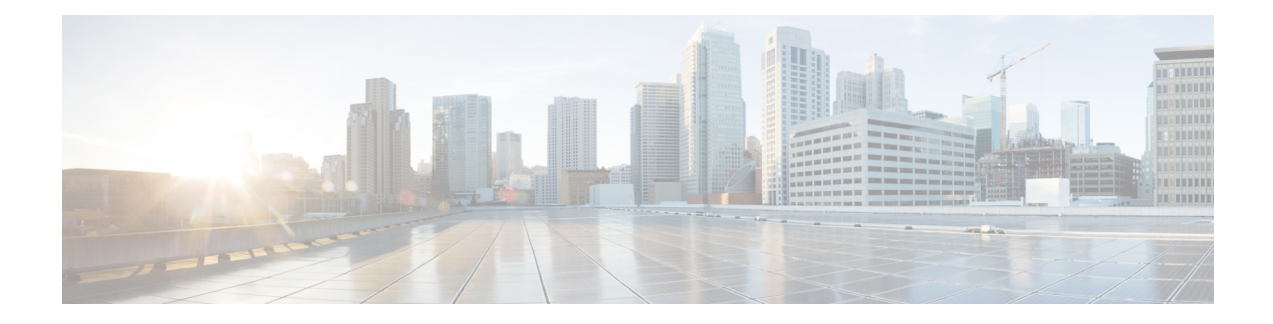

# **Configuring VXLAN BGP EVPN**

This chapter contains the following sections:

- [Information](#page-0-0) About VXLAN BGP EVPN, on page 1
- [Configuring](#page-3-0) VXLAN BGP EVPN, on page 4
- [Configuring](#page-6-0) Anycast Gateway for VXLAN Routing, on page 7
- [Configuring](#page-6-1) the NVE Interface and VNIs, on page 7
- [Configuring](#page-7-0) BGP on the VTEP, on page 8
- [Configuring](#page-8-0) RD and Route Targets for VXLAN Bridging, on page 9
- [Configuring](#page-8-1) BGP for EVPN on the Spine, on page 9
- Disabling [VXLANs,](#page-10-0) on page 11
- Duplicate Detection for IP and MAC [Addresses,](#page-10-1) on page 11
- Verifying the VXLAN [Configuration,](#page-12-0) on page 13
- [Example](#page-12-1) of VXLAN BGP EVPN (EBGP), on page 13
- [Example](#page-21-0) of VXLAN BGP EVPN (IBGP), on page 22
- Example Show [Commands,](#page-29-0) on page 30

## <span id="page-0-0"></span>**Information About VXLAN BGP EVPN**

## **Guidelines and Limitations for VXLAN BGP EVPN**

VXLAN BGP EVPN has the following guidelines and limitations:

- SVI and sub-interfaces as core links are not supported along with Layer 2 GW configurations.
- In a VXLAN EVPN setup, border leaves must use unique route distinguishers, preferably using **auto rd** command. It is not supported to have same route distinguishers in different border leaves.
- ARP suppression is only supported for a VNI if the VTEP hosts the First-Hop Gateway (Distributed Anycast Gateway) for this VNI. The VTEP and the SVI for this VLAN have to be properly configured for the distributed anycast gateway operation, for example, global anycast gateway MAC address configured and anycast gateway feature with the virtual IP address on the SVI.
- The **show** commands with the **internal** keyword are not supported.
- DHCP snooping (Dynamic Host Configuration Protocol snooping) is not supported on VXLAN VLANs.
- SPAN for VXLAN uplink interface is not supported.
- RACLs are not supported on Layer 3 uplinks for VXLAN traffic.
- RACLS and PACLs are not supported for VXLAN VLANs.
- QoS classification is not supported for VXLAN VLANs.
- Uplink ports can be of type Layer 3 interface, sub-interface, or a Layer 3 port-channel interface. However with Layer 2 GW sub-interface uplink ports are not supported.
- For EBGP, it is recommended to use a single overlay EBGP EVPN session between loopbacks.
- Bind NVE to a loopback address that is separate from other loopback addresses that are required by Layer 3 protocols. A best practice is to use a dedicated loopback address for VXLAN.
- VXLAN BGP EVPN does not support an NVE interface in a non-default VRF.
- It is recommended to configure a single BGP session over the loopback for an overlay BGP session.
- The VXLAN UDP port number is used for VXLAN encapsulation. For Cisco Nexus NX-OS, the UDP port number is 4789. It complies with IETF standards and is not configurable.
- VXLAN does not support co-existence with the MPLS feature.
- VXLAN with Layer 3 VPN is not supported.
- VXLAN with ingress replication is not supported.
- MLD snooping is not supported on VXLAN VLANs.
- DHCP snooping is not supported on VXLAN VLANs.

### **Considerations for VXLAN BGP EVPN Deployment**

- A loopback addressisrequired when using the **source-interface config** command. The loopback address represents the local VTEP IP.
- To establish IP multicast routing in the core, IP multicast configuration, PIM configuration, and RP configuration is required.
- VTEP to VTEP unicast reachability can be configured through any IGP/BGP protocol.
- As a best practice when changing the IP address of a VTEP device, enter the **shut** command on the loopback interface used by the NVE interface and then enter the **no shut** command before changing the IP address.
- Every tenant VRF needs a VRF overlay VLAN and SVI for VXLAN routing.

### **Network Considerations for VXLAN Deployments**

• MTU Size in the Transport Network

Due to the MAC-to-UDP encapsulation, VXLAN introduces 50-byte overhead to the original frames. Therefore, the maximum transmission unit (MTU) in the transport network needs to be increased by 50 bytes. If the overlays use a 1500-byte MTU, the transport network needsto be configured to accommodate 1550-byte packets at a minimum.Jumbo-frame support in the transport network isrequired if the overlay applications tend to use larger frame sizes than 1500 bytes.

• ECMP and LACP Hashing Algorithms in the Transport Network

As described in a previous section, Cisco Nexus 3600 platform switches introduce a level of entropy in the source UDP port for ECMP and LACP hashing in the transport network. As a way to augment this implementation, the transport network uses an ECMP or LACP hashing algorithm that takes the UDP source port as an input for hashing, which achieves the best load-sharing results for VXLAN encapsulated traffic.

• Multicast Group Scaling

The VXLAN implementation on Cisco Nexus 3600 platform switches uses multicast tunnelsfor broadcast, unknown unicast, and multicast traffic forwarding. Ideally, one VXLAN segment mapping to one IP multicast group is the way to provide the optimal multicast forwarding. It is possible, however, to have multiple VXLAN segments share a single IP multicast group in the core network. VXLAN can support up to 16 million logical Layer 2 segments, using the 24-bit VNID field in the header. With one-to-one mapping between VXLAN segments and IP multicast groups, an increase in the number of VXLAN segments causes a parallel increase in the required multicast address space and the amount of forwarding states on the core network devices. At some point, multicast scalability in the transport network can become a concern. In this case, mapping multiple VXLAN segments to a single multicast group can help conserve multicast control plane resources on the core devices and achieve the desired VXLAN scalability. However, this mapping comes at the cost of suboptimal multicast forwarding. Packets forwarded to the multicast group for one tenant are now sent to the VTEPs of other tenants that are sharing the same multicast group. This causes inefficient utilization of multicast data plane resources. Therefore, this solution is a trade-off between control plane scalability and data plane efficiency.

Despite the suboptimal multicast replication and forwarding, having multiple-tenant VXLAN networks to share a multicast group does not bring any implications to the Layer 2 isolation between the tenant networks. After receiving an encapsulated packet from the multicast group, a VTEP checks and validates the VNID in the VXLAN header of the packet. The VTEP discards the packet if the VNID is unknown to it. Only when the VNID matches one of the VTEP's local VXLAN VNIDs, does it forward the packet to that VXLAN segment. Other tenant networks will not receive the packet. Thus, the segregation between VXLAN segments is not compromised.

### **Considerations for the Transport Network**

The following are considerations for the configuration of the transport network:

- On the VTEP device:
	- Enable and configure IP multicast.
	- Create and configure a loopback interface with a /32 IP address.
	- Enable IP multicast on the loopback interface.
	- Advertise the loopback interface /32 addresses through the routing protocol (static route) that runs in the transport network.
	- Enable IP multicast on the uplink outgoing physical interface.
- Throughout the transport network:

• Enable and configure IP multicast.

## **BGP EVPN Considerations for VXLAN Deployment**

# <span id="page-3-0"></span>**Configuring VXLAN BGP EVPN**

## **Enabling VXLAN**

Enable VXLAN and the EVPN.

### **SUMMARY STEPS**

- **1. feature vn-segment**
- **2. feature nv overlay**
- **3. nv overlay evpn**

### **DETAILED STEPS**

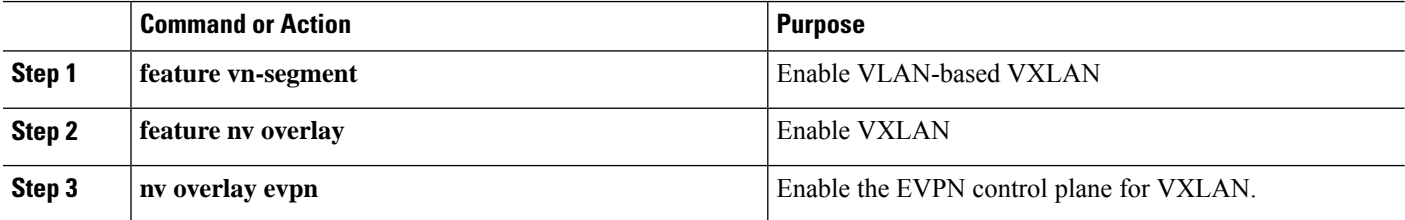

## **Configuring VLAN and VXLAN VNI**

#### **SUMMARY STEPS**

- **1. vlan** *number*
- **2. vn-segment** *number*

### **DETAILED STEPS**

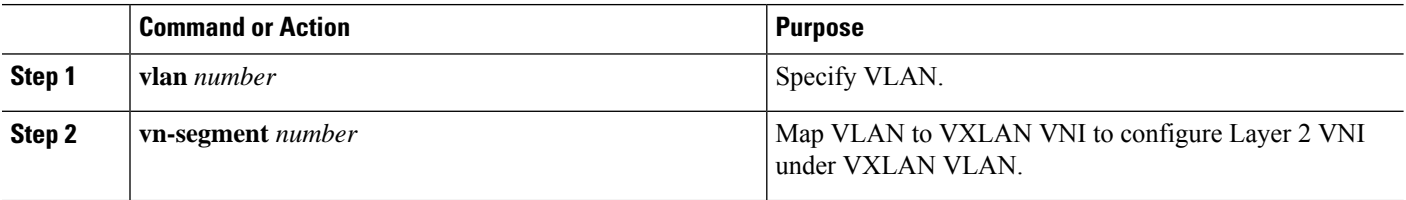

## **Configuring VRF for VXLAN Routing**

Configure the tenant VRF.

### **SUMMARY STEPS**

- **1. vrf context** *vxlan*
- **2. vni** *number*
- **3. rd auto**
- **4. address-family ipv4 unicast**
- **5. route-target both auto**
- **6. route-target both auto evpn**
- **7. address-family ipv6 unicast**
- **8. route-target both auto**
- **9. route-target both auto evpn**

#### **DETAILED STEPS**

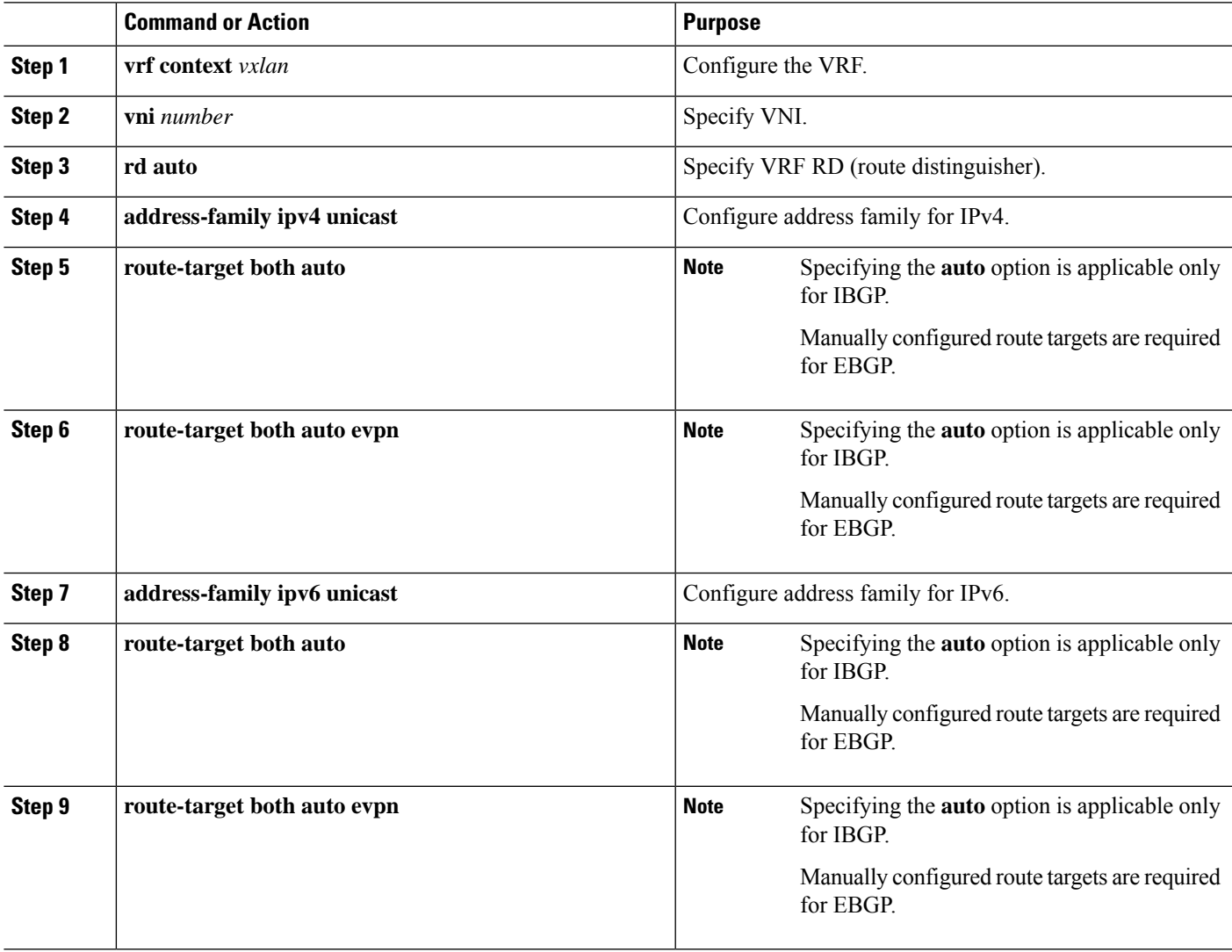

## **Configuring SVI for Hosts for VXLAN Routing**

Configure the SVI for hosts.

### **SUMMARY STEPS**

- **1. vlan** *number*
- **2. interface** *vlan-number*
- **3. vrf member** *vxlan-number*
- **4. ip address** *address*

### **DETAILED STEPS**

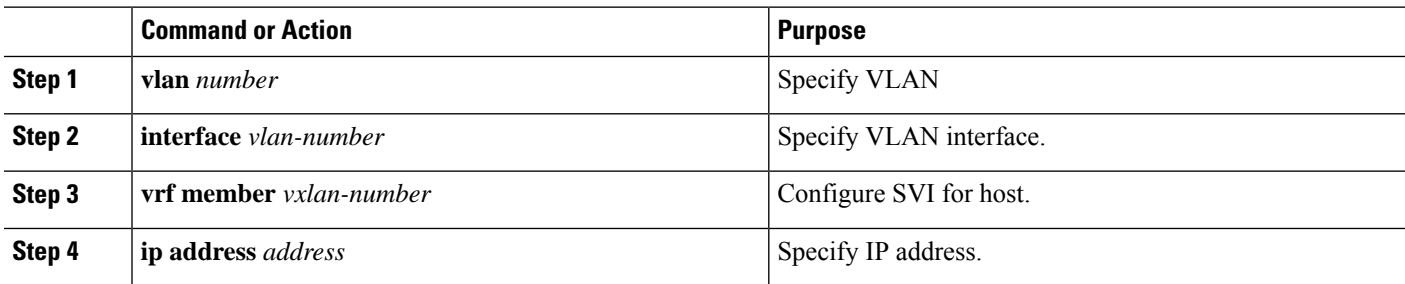

## **Configuring VRF Overlay VLAN for VXLAN Routing**

### **SUMMARY STEPS**

- **1. vlan** *number*
- **2. vn-segment** *number*

### **DETAILED STEPS**

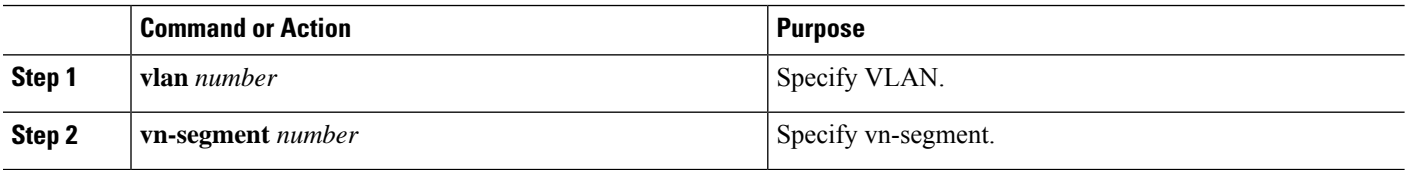

## **Configuring VNI Under VRF for VXLAN Routing**

Configures a Layer 3 VNI under a VRF overlay VLAN. (A VRF overlay VLAN is a VLAN that is not associated with any server facing ports. All VXLAN VNIs that are mapped to a VRF, need to have their own internal VLANs allocated to it.)

#### **SUMMARY STEPS**

- **1. vrf context** *vxlan*
- **2. vni** *number*

### **DETAILED STEPS**

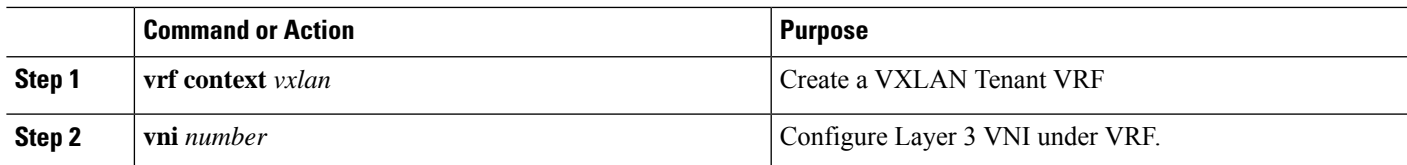

# <span id="page-6-0"></span>**Configuring Anycast Gateway for VXLAN Routing**

### **SUMMARY STEPS**

- **1. fabric forwarding anycast-gateway-mac** *address*
- **2. fabric forwarding mode anycast-gateway**

### **DETAILED STEPS**

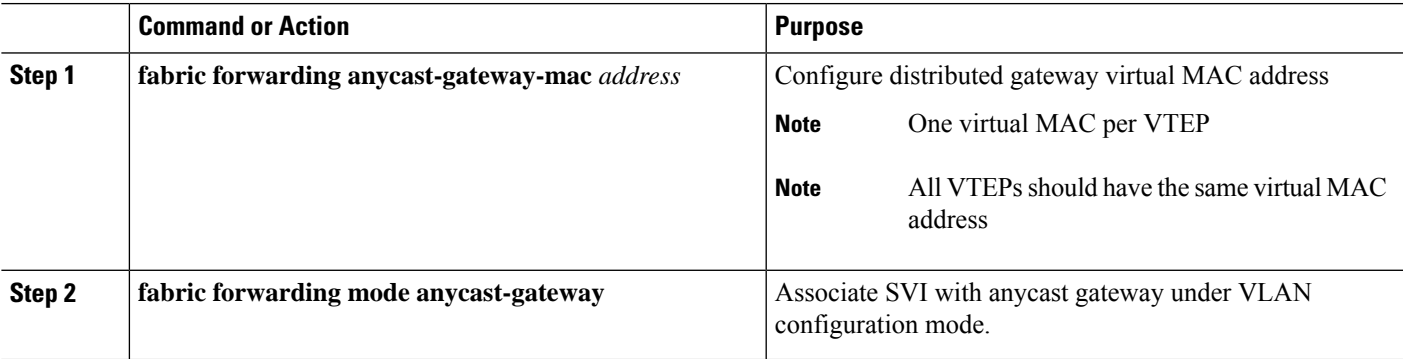

# <span id="page-6-1"></span>**Configuring the NVE Interface and VNIs**

### **SUMMARY STEPS**

- **1. interface** *nve-interface*
- **2. host-reachability protocol bgp**
- **3. member vni** *vni* **associate-vrf**
- **4. member vni** *vni*
- **5. mcast-group** *address*

### **DETAILED STEPS**

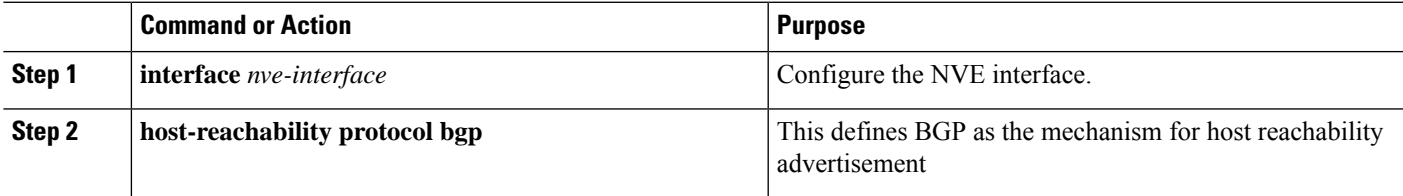

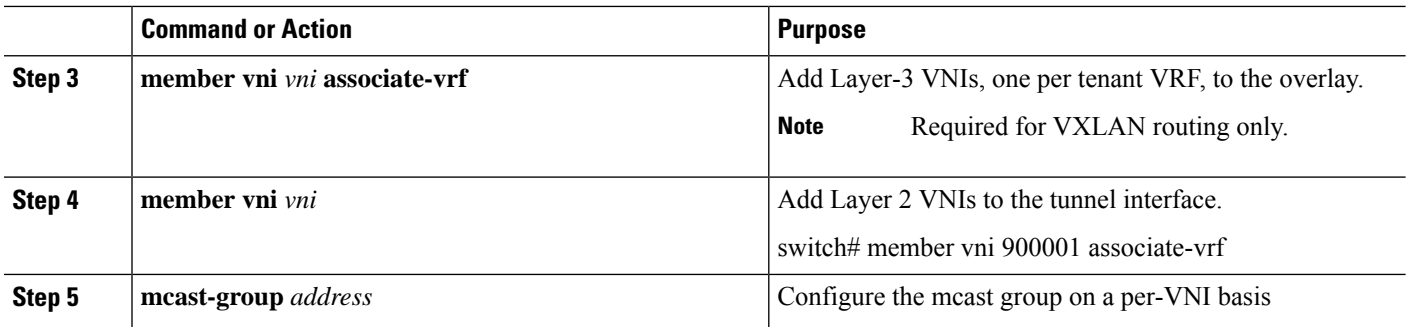

# <span id="page-7-0"></span>**Configuring BGP on the VTEP**

### **SUMMARY STEPS**

- **1. router bgp** *number*
- **2. router-id** *address*
- **3. neighbor** *address* **remote-as** *number*
- **4. address-family ipv4 unicast**
- **5. address-family l2vpn evpn**
- **6.** (Optional) **Allowas-in**
- **7. send-community extended**
- **8. vrf** *vrf-name*
- **9. address-family ipv4 unicast**
- **10. advertise** *l2vpn* **evpn**
- **11. address-family ipv6 unicast**
- **12. advertise** *l2vpn* **evpn**

### **DETAILED STEPS**

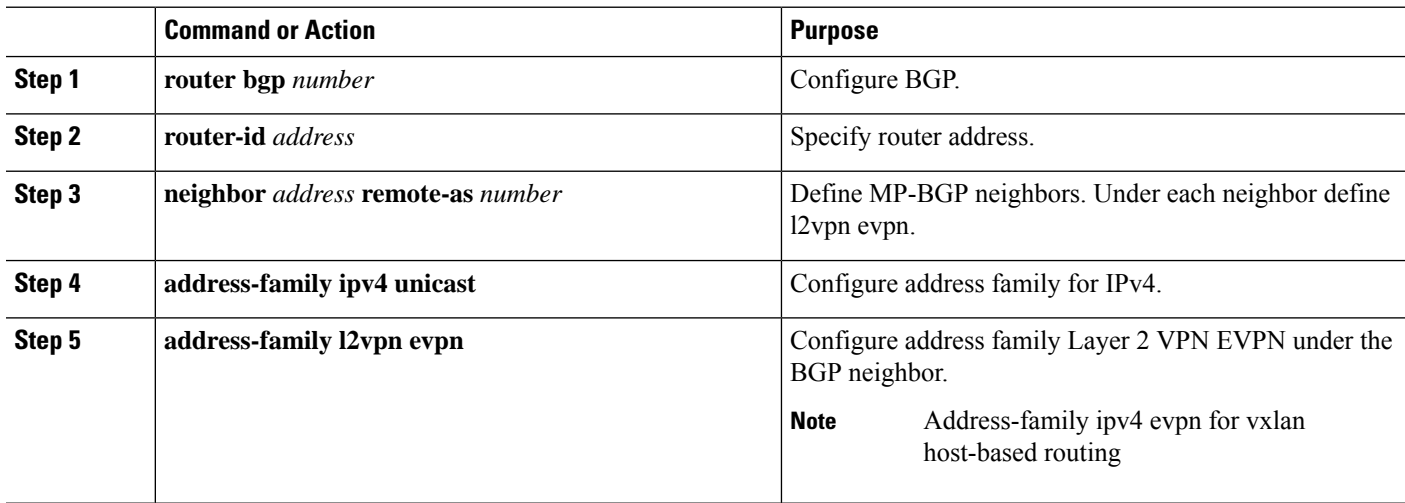

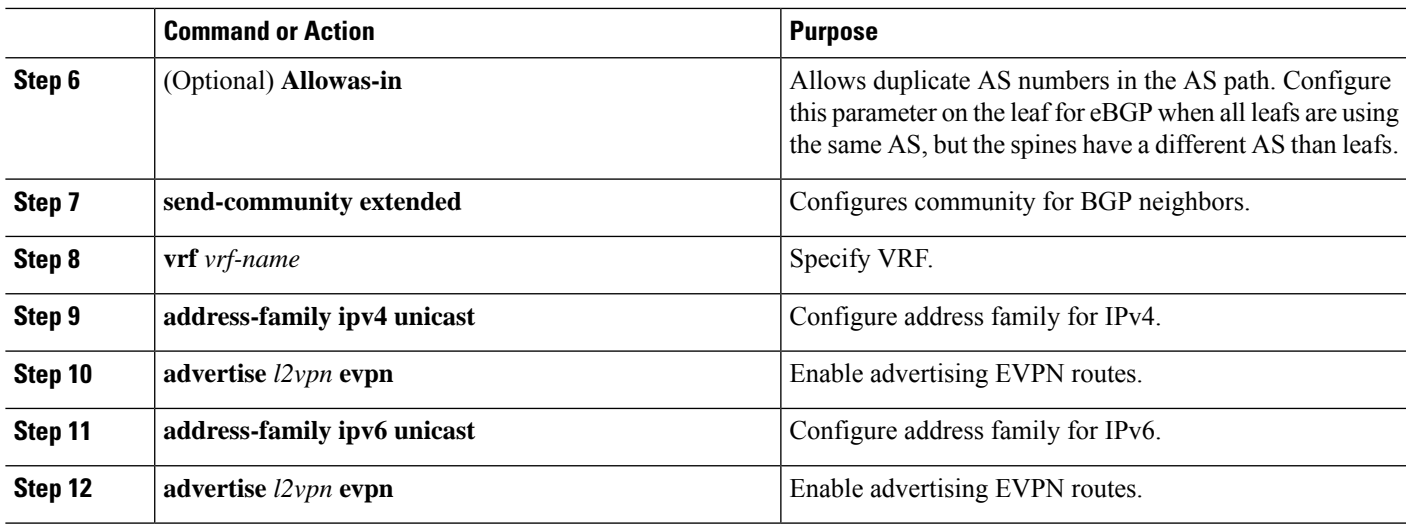

# <span id="page-8-0"></span>**Configuring RD and Route Targets for VXLAN Bridging**

### **SUMMARY STEPS**

- **1. evpn**
- **2. vni** *number* **l2**
- **3. rd auto**
- **4. route-target import auto**
- **5. route-target export auto**

### **DETAILED STEPS**

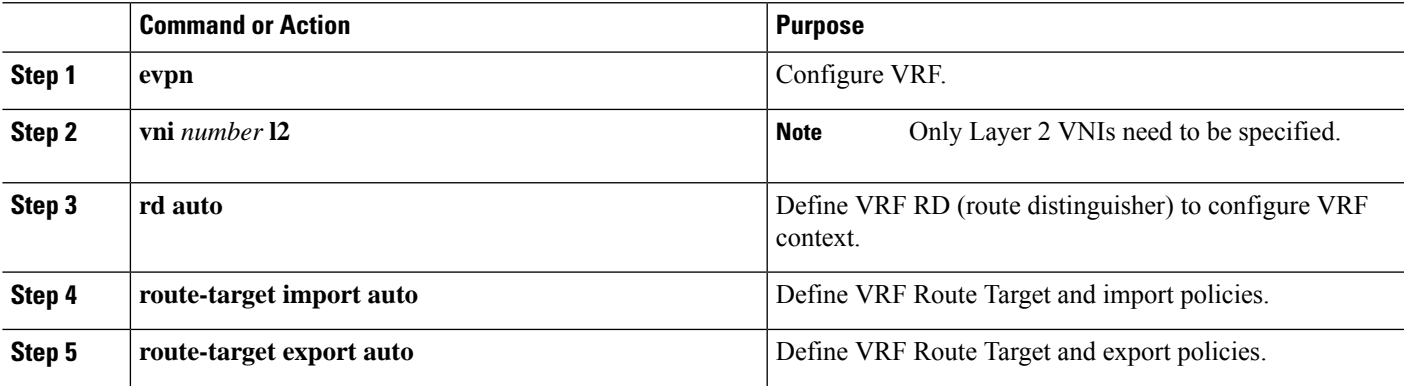

# <span id="page-8-1"></span>**Configuring BGP for EVPN on the Spine**

### **SUMMARY STEPS**

**1. route-map permitall permit 10**

- **2. set ip next-hop unchanged**
- **3. router bgp** *autonomous system number*
- **4. address-family l2vpn evpn**
- **5. retain route-target all**
- **6. neighbor** *address* **remote-as** *number*
- **7. address-family l2vpn evpn**
- **8. disable-peer-as-check**
- **9. send-community extended**
- **10. route-map permitall out**

### **DETAILED STEPS**

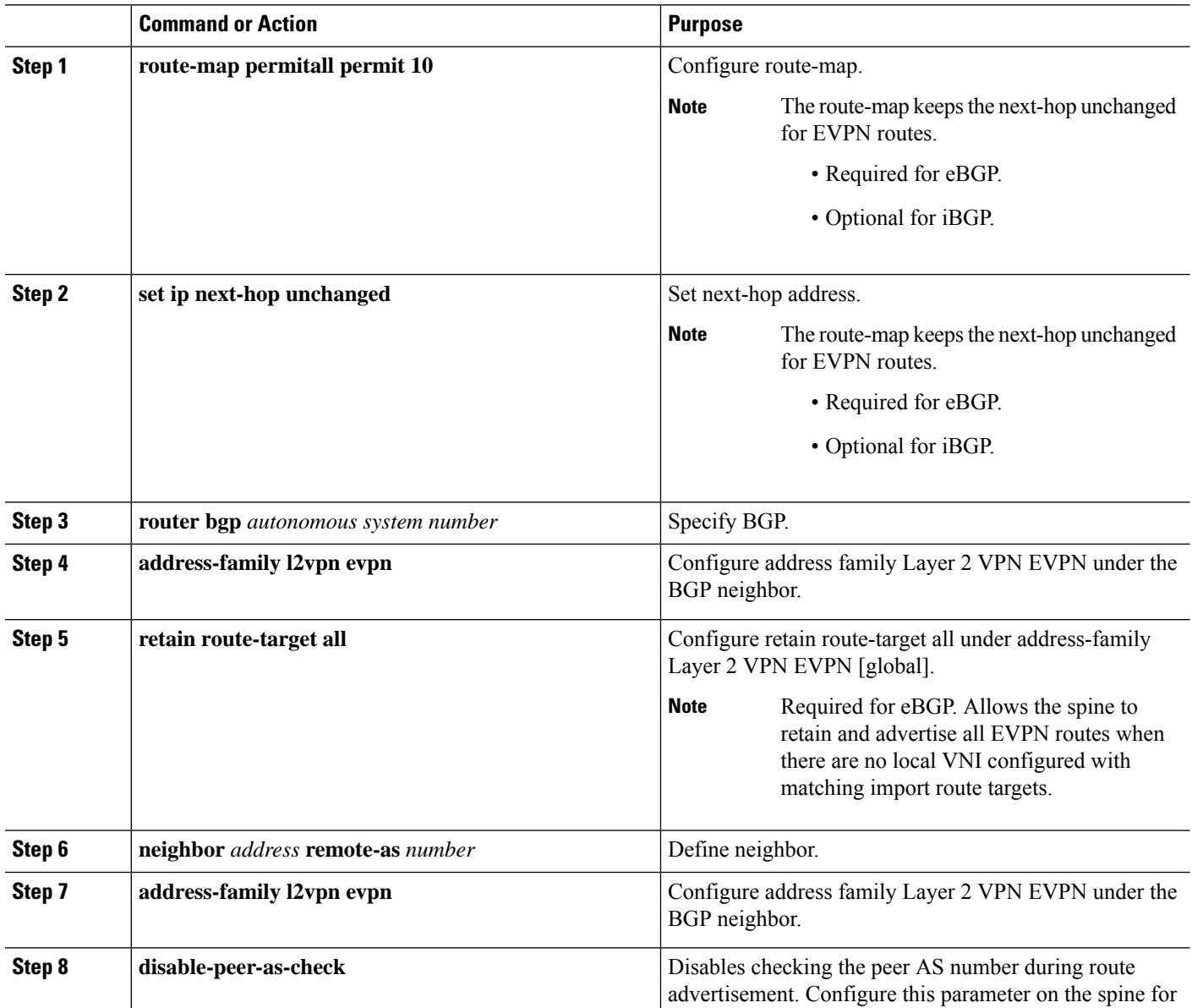

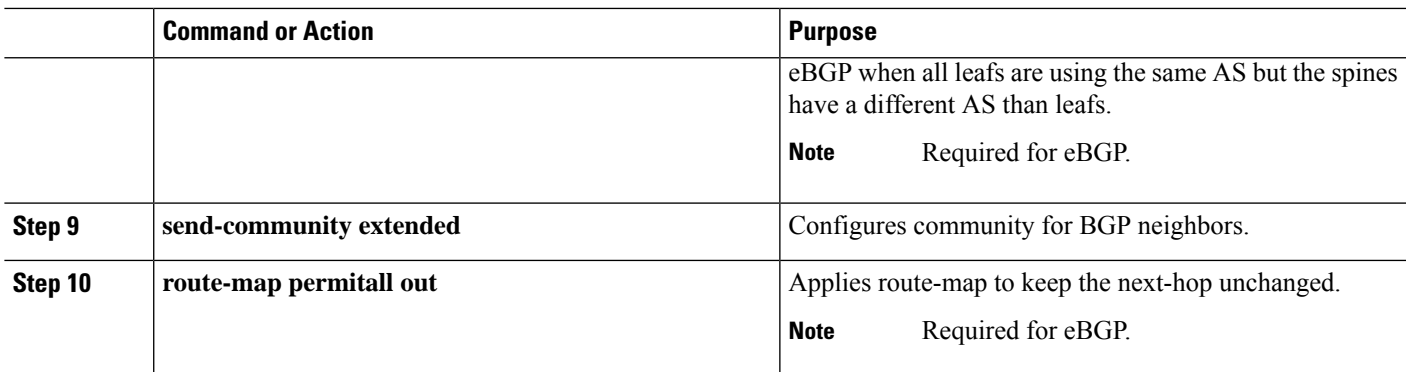

# <span id="page-10-0"></span>**Disabling VXLANs**

### **SUMMARY STEPS**

- **1. configure terminal**
- **2. no nv overlay evpn**
- **3. no feature vn-segment-vlan-based**
- **4. no feature nv overlay**
- **5.** (Optional) **copy running-config startup-config**

### **DETAILED STEPS**

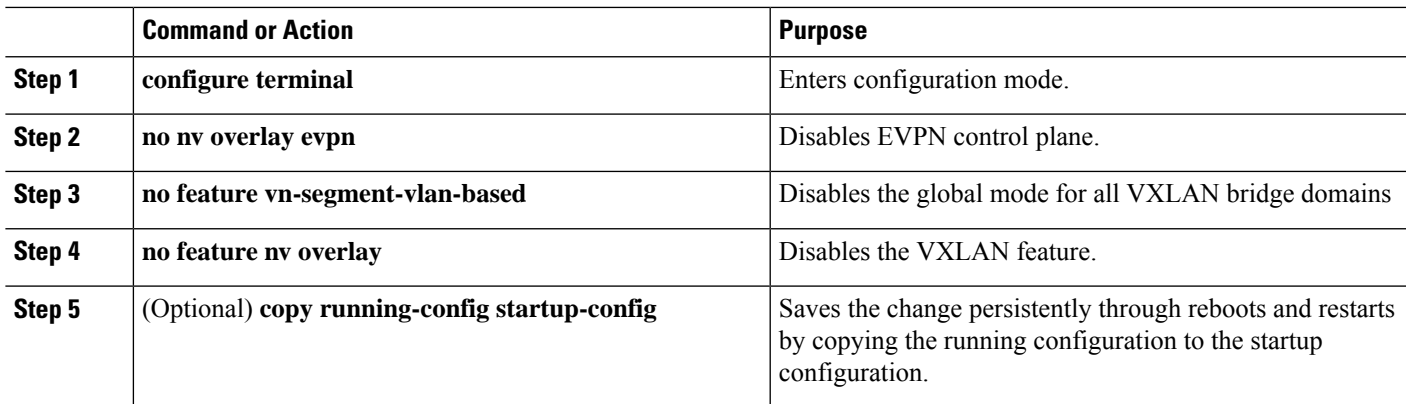

## <span id="page-10-1"></span>**Duplicate Detection for IP and MAC Addresses**

Cisco NX-OS supports duplicate detection for IP and MAC addresses. This enables the detection of duplicate IP or MAC addresses based on the number of moves in a given time-interval (seconds).

The default is 5 moves in 180 seconds. (Default number of moves is 5 moves. Default time-interval is 180 seconds.)

• For IP addresses:

- After the 5th move within 180 seconds, the switch starts a 30 second lock (hold down timer) before checking to see if the duplication still exists (an effort to prevent an increment of the sequence bit). This 30 second lock can occur 5 times (this means 5 moves in 180 seconds for 5 times) before the switch permanently locks or freezes the duplicate entry.
- For MAC addresses:
	- After the 5th move within 180 seconds, the switch starts a 30 second lock (hold down timer) before checking to see if the duplication still exists (an effort to prevent an increment of the sequence bit). This 30 second lock can occur 3 times (this means 5 moves in 180 seconds for 3 times) before the switch permanently locks or freezes the duplicate entry.

The following are example commands to help the configuration of the number of VM moves in a specific time interval (seconds) for duplicate IP-detection:

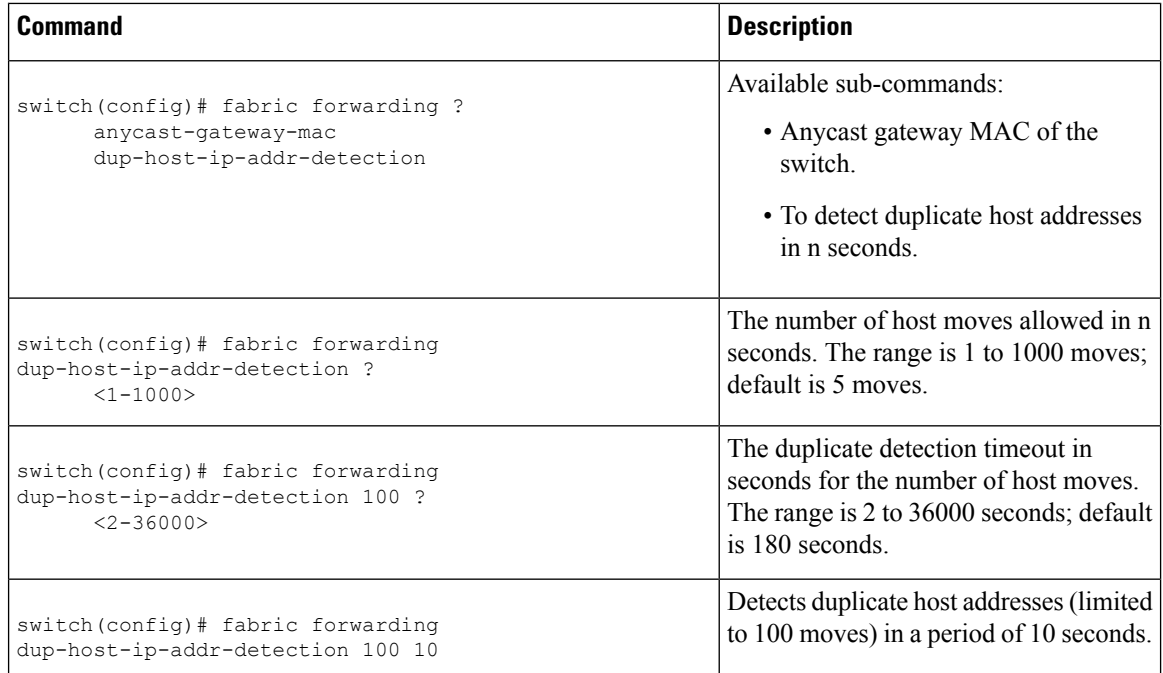

The following are example commands to help the configuration of the number of VM moves in a specific time interval (seconds) for duplicate MAC-detection:

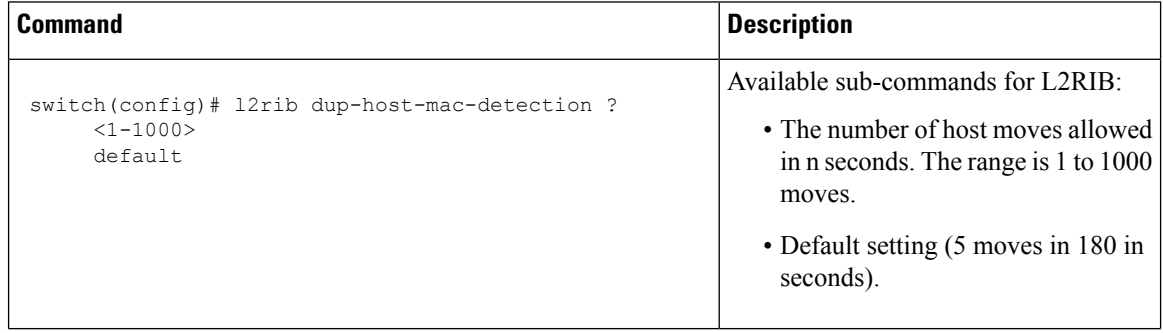

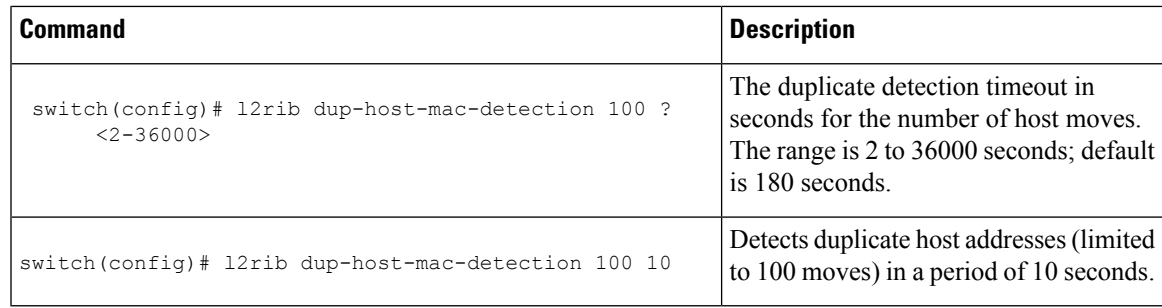

# <span id="page-12-0"></span>**Verifying the VXLAN Configuration**

To display the VXLAN configuration information, enter one of the following commands:

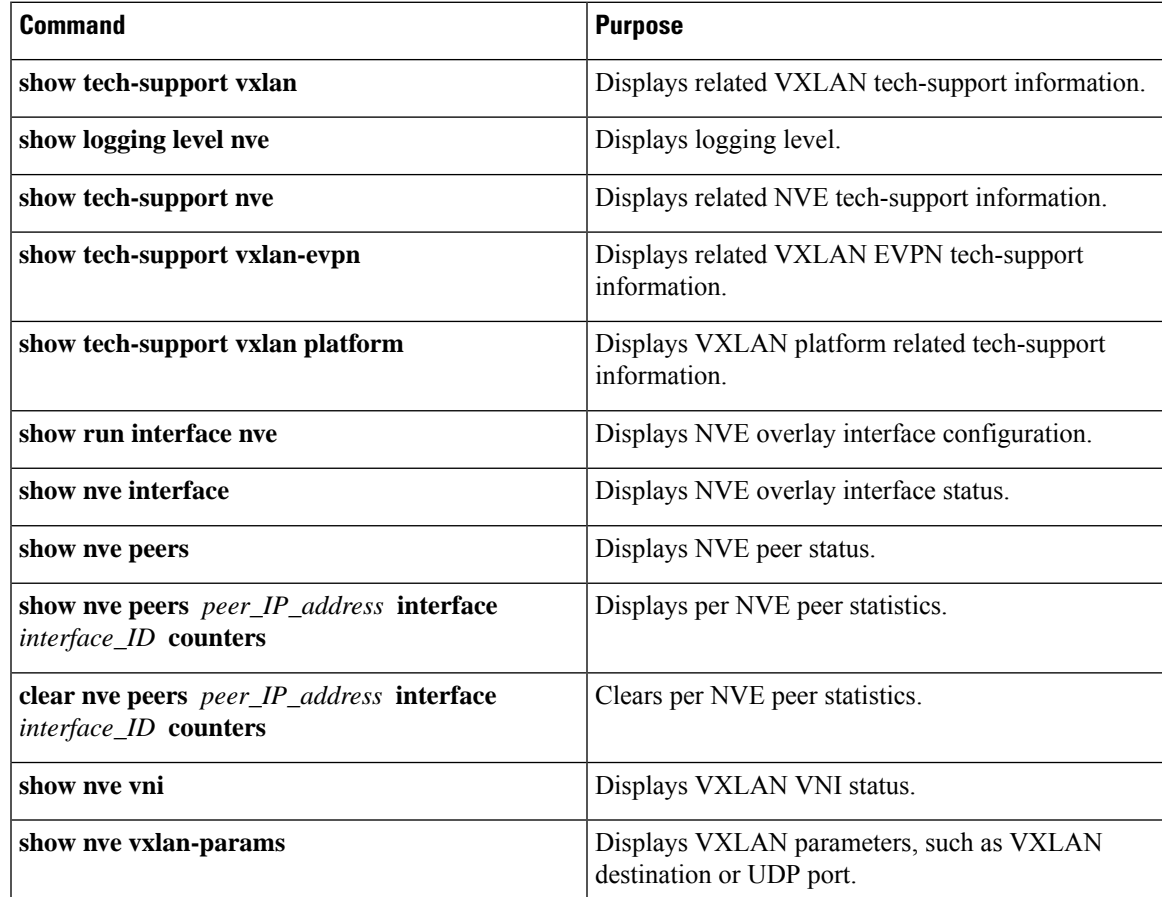

# <span id="page-12-1"></span>**Example of VXLAN BGP EVPN (EBGP)**

An example of a VXLAN BGP EVPN (EBGP):

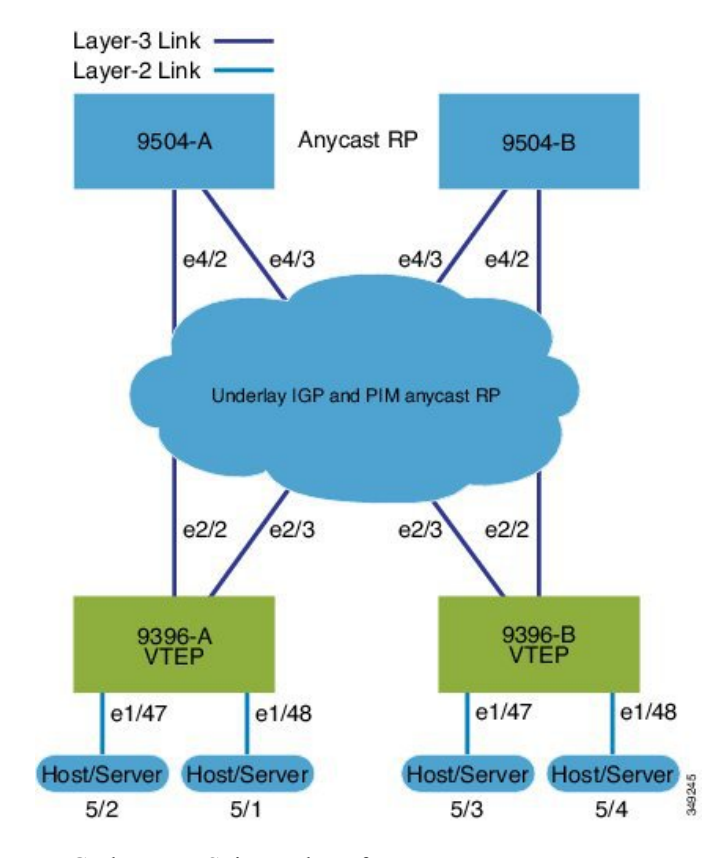

**Figure 1: VXLAN BGP EVPN Topology (EBGP)**

EBGP between Spine and Leaf

• Spine (9504-A)

• Enable the EVPN control plane

nv overlay evpn

• Enable the relevant protocols

feature bgp feature pim

• Configure Loopback for local VTEP IP, and BGP

```
interface loopback0
 ip address 10.1.1.1/32
 ip pim sparse-mode
```
• Configure Loopback for Anycast RP

```
interface loopback1
 ip address 100.1.1.1/32
 ip pim sparse-mode
```
• Configure Anycast RP

ip pim rp-address 100.1.1.1 group-list 225.0.0.0/8

Ш

ip pim rp-candidate loopback1 group-list 225.0.0.0/8 ip pim log-neighbor-changes ip pim ssm range 232.0.0.0/8 ip pim anycast-rp 100.1.1.1 10.1.1.1 ip pim anycast-rp 100.1.1.1 20.1.1.1

• Configure route-map used by EBGP for Spine

route-map permitall permit 10 set ip next-hop unchanged

• Enable OSPF for underlay routing

```
router ospf 1
  log-adjacency-changes detail
```
• Configure interfaces for Spine-leaf interconnect

```
interface Ethernet4/2
  ip address 192.168.1.42/24
 ip pim sparse-mode
 no shutdown
interface Ethernet4/3
 ip address 192.168.2.43/24
  ip pim sparse-mode
 no shutdown
```
• Configure the BGP overlay for the EVPN address family.

```
router bgp 100
 router-id 10.1.1.1
 address-family l2vpn evpn
   nexthop route-map permitall
   retain route-target all
 neighbor 30.1.1.1 remote-as 200
   update-source loopback0
   ebgp-multihop 3
   address-family l2vpn evpn
     disable-peer-as-check
     send-community extended
     route-map permitall out
 neighbor 40.1.1.1 remote-as 200
   update-source loopback0
   ebgp-multihop 3
   address-family l2vpn evpn
     disable-peer-as-check
      send-community extended
      route-map permitall out
```
• Configure the BGP underlay.

```
neighbor 192.168.1.43 remote-as 200
   address-family ipv4 unicast
     allowas-in
     disable-peer-as-check
```
• Spine (9504-B)

• Enable the EVPN control plane and the relevant protocols

```
feature telnet
feature nxapi
feature bash-shell
feature scp-server
nv overlay evpn
feature bgp
feature pim
feature lldp
```
• Configure Anycast RP

```
ip pim rp-address 100.1.1.1 group-list 225.0.0.0/8
ip pim rp-candidate loopback1 group-list 225.0.0.0/8
ip pim log-neighbor-changes
ip pim ssm range 232.0.0.0/8
ip pim anycast-rp 100.1.1.1 10.1.1.1
ip pim anycast-rp 100.1.1.1 20.1.1.1
vlan 1-1002
route-map permitall permit 10
 set ip next-hop unchanged
```
• Configure interfaces for Spine-leaf interconnect

```
interface Ethernet4/2
 ip address 192.168.4.42/24
 no shutdown
interface Ethernet4/3
 ip address 192.168.3.43/24
 no shutdown
```
• Configure Loopback for local VTEP IP, and BGP

```
interface loopback0
 ip address 20.1.1.1/32
```
• Configure the BGP overlay for the EVPN address family.

```
router bgp 100
 router-id 20.1.1.1
 address-family l2vpn evpn
   retain route-target all
 neighbor 30.1.1.1 remote-as 200
   update-source loopback0
   ebgp-multihop 3
   address-family l2vpn evpn
      disable-peer-as-check
      send-community extended
      route-map permitall out
 neighbor 40.1.1.1 remote-as 200
    ebgp-multihop 3
   address-family l2vpn evpn
      disable-peer-as-check
      send-community extended
      route-map permitall out
```
• Configure the BGP underlay.

Ш

```
neighbor 192.168.1.43 remote-as 200
   address-family ipv4 unicast
     allowas-in
     disable-peer-as-check
```
- Leaf (9396-A)
	- Enable the EVPN control plane

nv overlay evpn

• Enable the relevant protocols

feature bgp feature interface-vlan feature dhcp

• Enable VxLAN with distributed anycast-gateway using BGP EVPN

```
feature vn-segment-vlan-based
feature nv overlay
fabric forwarding anycast-gateway-mac 0000.2222.3333
```
• Enable PIM RP

ip pim rp-address 100.1.1.1 group-list 225.0.0.0/8

• Configure Loopback for BGP

```
interface loopback0
  ip address 30.1.1.1/32
```
• Configure Loopback for local VTEP IP

```
interface loopback1
  ip address 50.1.1.1/32
```
• Configure interfaces for Spine-leaf interconnect

```
interface Ethernet2/2
 no switchport
  load-interval counter 1 5
  ip address 192.168.1.22/24
 no shutdown
interface Ethernet2/3
  no switchport
 load-interval counter 1 5
 ip address 192.168.3.23/24
  no shutdown
```
• Create the VRF overlay VLAN and configure the vn-segment.

vlan 101 vn-segment 900001

• Configure VRF overlay VLAN/SVI for the VRF

```
interface Vlan101
 no shutdown
 vrf member vxlan-900001
```
• Create VLAN and provide mapping to VXLAN

vlan 1001 vn-segment 2001001 vlan 1002 vn-segment 2001002

• Create VRF and configure VNI

```
vrf context vxlan-900001
 vni 900001
```

```
rd auto
address-family ipv4 unicast
 route-target import 65535:101 evpn
  route-target export 65535:101 evpn
 route-target import 65535:101
 route-target export 65535:101
address-family ipv6 unicast
  route-target import 65535:101 evpn
  route-target export 65535:101 evpn
  route-target import 65535:101
  route-target export 65535:101
```
• Create server facing SVI and enable distributed anycast-gateway

```
interface Vlan1001
 no shutdown
 vrf member vxlan-900001
 ip address 4.1.1.1/24
 ipv6 address 4:1:0:1::1/64
 fabric forwarding mode anycast-gateway
 ip dhcp relay address 192.168.100.1 use-vrf default
interface Vlan1002
 no shutdown
 vrf member vxlan-900001
 ip address 4.2.2.1/24
 ipv6 address 4:2:0:1::1/64
 fabric forwarding mode anycast-gateway
```
• Create the network virtualization endpoint (NVE) interface

```
interface nve1
 no shutdown
 source-interface loopback1
 host-reachability protocol bgp
 member vni 10000 associate-vrf
```

```
mcast-group 224.1.1.1
member vni 10001 associate-vrf
mcast-group 224.1.1.1
member vni20000
suppress-arp
mcast-group 225.1.1.1
member vni 20001
suppress-arp
mcast-group 225.1.1.1
```
• Configure interfaces for hosts/servers.

```
interface Ethernet1/47
 switchport access vlan 1002
interface Ethernet1/48
 switchport access vlan 1001
```

```
• Configure BGP
```

```
router bgp 200
router-id 30.1.1.1
 neighbor 10.1.1.1 remote-as 100
   update-source loopback0
   ebgp-multihop 3
     allowas-in
     send-community extended
   address-family l2vpn evpn
      allowas-in
      send-community extended
  neighbor 20.1.1.1 remote-as 100
   update-source loopback0
    ebgp-multihop 3
      allowas-in
      send-community extended
    address-family l2vpn evpn
      allowas-in
      send-community extended
  vrf vxlan-900001
      advertise l2vpn evpn
evpn
 vni 2001001 l2
 vni 2001002 l2
rd auto
route-target import auto
route-target export auto
router bgp 200
router-id 30.1.1.1
 neighbor 10.1.1.1 remote-as 100
   update-source loopback0
   ebgp-multihop 3
      allowas-in
      send-community extended
   address-family l2vpn evpn
      allowas-in
      send-community extended
  neighbor 20.1.1.1 remote-as 100
```

```
update-source loopback0
   ebgp-multihop 3
     allowas-in
     send-community extended
   address-family l2vpn evpn
     allowas-in
     send-community extended
 vrf vxlan-900001
advertise l2vpn evpn
```

```
evpn
 vni 2001001 l2
 vni 2001002 l2
```
#### • Leaf (9396-B)

• Enable the EVPN control plane functionality and the relevant protocols

```
feature telnet
feature nxapi
feature bash-shell
feature scp-server
nv overlay evpn
feature bgp
feature pim
feature interface-vlan
feature vn-segment-vlan-based
feature lldp
feature nv overlay
```
• Enable VxLAN with distributed anycast-gateway using BGP EVPN

fabric forwarding anycast-gateway-mac 0000.2222.3333

• Create the VRF overlay VLAN and configure the vn-segment

```
vlan 1-1002
vlan 101
 vn-segment 900001
```
• Create VLAN and provide mapping to VXLAN

```
vlan 1001
 vn-segment 2001001
vlan 1002
 vn-segment 2001002
```
• Create VRF and configure VNI

```
vrf context vxlan-900001
 vni 900001
  rd auto
 address-family ipv4 unicast
   route-target import 65535:101 evpn
   route-target export 65535:101 evpn
```
 $\mathbf{I}$ 

```
route-target import 65535:101
 route-target export 65535:101
address-family ipv6 unicast
 route-target import 65535:101 evpn
 route-target export 65535:101 evpn
  route-target import 65535:101 evpn
  route-target export 65535:101 evpn
```
• Configure internal control VLAN/SVI for the VRF

```
interface Vlan1
```

```
interface Vlan101
 no shutdown
 vrf member vxlan-900001
```
• Create server facing SVI and enable distributed anycast-gateway

```
interface Vlan1001
 no shutdown
 vrf member vxlan-900001
 ip address 4.1.1.1/24
 ipv6 address 4:1:0:1::1/64
 fabric forwarding mode anycast-gateway
interface Vlan1002
 no shutdown
```

```
vrf member vxlan-900001
ip address 4.2.2.1/24
ipv6 address 4:2:0:1::1/64
fabric forwarding mode anycast-gateway
```
• Create the network virtualization endpoint (NVE) interface

```
interface nve1
 no shutdown
 source-interface loopback1
 host-reachability protocol bgp
 member vni 10000 associate-vrf
 mcast-group 224.1.1.1
 member vni 10001 associate-vrf
 mcast-group 224.1.1.1
 member vni20000
 suppress-arp
 mcast-group 225.1.1.1
 member vni 20001
 suppress-arp
 mcast-group 225.1.1.1
```
• Configure interfaces for hosts/servers

```
interface Ethernet1/47
 switchport access vlan 1002
interface Ethernet1/48
  switchport access vlan 1001
```
• Configure interfaces for Spine-leaf interconnect

```
interface Ethernet2/1
interface Ethernet2/2
 no switchport
 load-interval counter 1 5
 ip address 192.168.4.22/24
 ip pim sparse-mode
 no shutdown
interface Ethernet2/3
 no switchport
 load-interval counter 1 5
 ip address 192.168.2.23/24
 ip pim sparse-mode
 no shutdown
```
• Configure Loopback for BGP

```
interface loopback0
 ip address 40.1.1.1/32
```
• Configure Loopback for local VTEP IP

```
interface loopback1
 ip address 51.1.1.1/32
 ip pim sparse-mode
```
• Configure BGP

```
router bgp 200
router-id 40.1.1.1
 neighbor 10.1.1.1 remote-as 100
   update-source loopback0
   ebgp-multihop 3
     allowas-in
     send-community extended
   address-family l2vpn evpn
     allowas-in
      send-community extended
 neighbor 20.1.1.1 remote-as 100
   update-source loopback0
   ebgp-multihop 3
     allowas-in
      send-community extended
   address-family l2vpn evpn
     allowas-in
      send-community extended
 vrf vxlan-900001
      advertise l2vpn evpn
```
## <span id="page-21-0"></span>**Example of VXLAN BGP EVPN (IBGP)**

An example of a VXLAN BGP EVPN (IBGP):

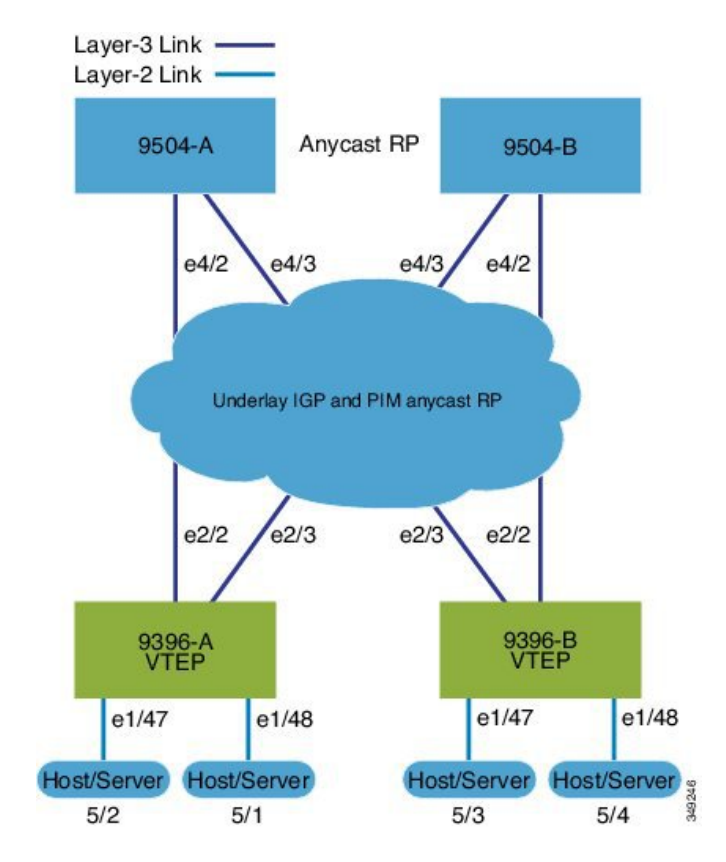

**Figure 2: VXLAN BGP EVPN Topology (IBGP)**

IBGP between Spine and Leaf

- Spine (9504-A)
	- Enable the EVPN control plane
	- nv overlay evpn
	- Enable the relevant protocols

feature ospf feature bgp

• Configure Loopback for local VTEP IP, and BGP

```
interface loopback0
  ip address 10.1.1.1/32
  ip router ospf 1 area 0.0.0.0
```
• Enable OSPF for underlay routing

router ospf 1

• Configure interfaces for Spine-leaf interconnect

```
interface Ethernet4/2
```

```
ip address 192.168.1.42/24
 ip router ospf 1 area 0.0.0.0
 no shutdown
interface Ethernet4/3
 ip address 192.168.2.43/24
 ip router ospf 1 area 0.0.0.0
 no shutdown
```
#### • Configure BGP

```
router bgp 65535
router-id 10.1.1.1
 neighbor 30.1.1.1 remote-as 65535
   update-source loopback0
   address-family l2vpn evpn
      send-community both
      route-reflector-client
 neighbor 40.1.1.1 remote-as 65535
   update-source loopback0
   address-family l2vpn evpn
      send-community both
      route-reflector-client
```
#### • Spine (9504-B)

• Enable the EVPN control plane and the relevant protocols

```
feature telnet
feature nxapi
feature bash-shell
feature scp-server
nv overlay evpn
feature ospf
feature bgp
feature lldp
```
• Configure interfaces for Spine-leaf interconnect

```
interface Ethernet4/2
 ip address 192.168.4.42/24
 ip router ospf 1 area 0.0.0.0
 no shutdown
interface Ethernet4/3
 ip address 192.168.3.43/24
 ip router ospf 1 area 0.0.0.0
 no shutdown
```
• Configure Loopback for local VTEP IP, and BGP

```
interface loopback0
 ip address 20.1.1.1/32
 ip router ospf 1 area 0.0.0.0
```
• Configure Loopback for Anycast RP

interface loopback1

```
ip address 100.1.1.1/32
ip router ospf 1 area 0.0.0.0
```
• Enable OSPF for underlay routing

router ospf 1

• Configure BGP

```
router bgp 65535
router-id 20.1.1.1
 neighbor 30.1.1.1 remote-as 65535
   update-source loopback0
   address-family l2vpn evpn
     send-community both
     route-reflector-client
 neighbor 40.1.1.1 remote-as 65535
   update-source loopback0
    address-family l2vpn evpn
     send-community both
     route-reflector-client
```
- Leaf (9396-A)
	- Enable the EVPN control plane

nv overlay evpn

• Enable the relevant protocols

feature ospf feature bgp feature interface-vlan

• Enabling OSPF for underlay routing

router ospf 1

• Configure Loopback for local VTEP IP, and BGP

```
interface loopback0
 ip address 30.1.1.1/32
  ip router ospf 1 area 0.0.0.0
```
• Configure interfaces for Spine-leaf interconnect

```
interface Ethernet2/2
  no switchport
  ip address 192.168.1.22/24
 ip router ospf 1 area 0.0.0.0
  no shutdown
interface Ethernet2/3
  no switchport
  ip address 192.168.3.23/24
 ip router ospf 1 area 0.0.0.0
```
no shutdown

• Create overlay VRF VLAN and configure vn-segment

```
vlan 101
 vn-segment 900001
```
• Configure VRF overlay VLAN/SVI for the VRF

```
interface Vlan101
 no shutdown
 vrf member vxlan-900001
```
• Create VLAN and provide mapping to VXLAN

```
vlan 1001
 vn-segment 2001001
vlan 1002
 vn-segment 2001002
```
• Create VRF and configure VNI

```
vrf context vxlan-900001
 vni 900001
rd auto
 address-family ipv4 unicast
   route-target both auto
   route-target both auto evpn
 address-family ipv6 unicast
   route-target both auto
   route-target both auto evpn
```
• Create server facing SVI and enable distributed anycast-gateway

```
interface Vlan1001
 no shutdown
 vrf member vxlan-900001
 ip address 4.1.1.1/24
 ipv6 address 4:1:0:1::1/64
 fabric forwarding mode anycast-gateway
interface Vlan1002
 no shutdown
 vrf member vxlan-900001
 ip address 4.2.2.1/24
 ipv6 address 4:2:0:1::1/64
 fabric forwarding mode anycast-gateway
```
• Create the network virtualization endpoint (NVE) interface

```
interface nve1
 no shutdown
 source-interface loopback0
 host-reachability protocol bgp
 member vni 900001 associate-vrf
 member vni 2001001
   suppress-arp
   mcast-group 225.4.0.1
 member vni 2001002
```

```
suppress-arp
mcast-group 225.4.0.1
```
• Configure BGP

```
router bgp 65535
router-id 30.1.1.1
 neighbor 10.1.1.1 remote-as 65535
   update-source loopback0
   address-family l2vpn evpn
     send-community both
 neighbor 20.1.1.1 remote-as 65535
   update-source loopback0
   address-family l2vpn evpn
     send-community both
 vrf vxlan-900001
   address-family ipv4 unicast
     advertise l2vpn evpn
evpn
 vni 2001001 l2
 vni 2001002 l2
rd auto
   route-target import auto
   route-target export auto
```
#### • Leaf (9396-B)

• Enable the EVPN control plane functionality and the relevant protocols

```
feature telnet
feature nxapi
feature bash-shell
feature scp-server
nv overlay evpn
feature ospf
feature bgp
feature interface-vlan
feature vn-segment-vlan-based
feature lldp
feature nv overlay
```
• Enable VxLAN with distributed anycast-gateway using BGP EVPN

fabric forwarding anycast-gateway-mac 0000.2222.3333

• Create overlay VRF VLAN and configure vn-segment

```
vlan 1-1002
vlan 101
  vn-segment 900001
```
• Create VLAN and provide mapping to VXLAN

```
vlan 1001
 vn-segment 2001001
vlan 1002
 vn-segment 2001002
```
• Create VRF and configure VNI

```
vrf context vxlan-900001
 vni 900001
rd auto
 address-family ipv4 unicast
   route-target both auto
   route-target both auto evpn
 address-family ipv6 unicast
   route-target both auto
    route-target both auto evpn
```
• Configure internal control VLAN/SVI for the VRF

```
interface Vlan101
 no shutdown
 vrf member vxlan-900001
```
• Create server facing SVI and enable distributed anycast-gateway

```
interface Vlan1001
 no shutdown
 vrf member vxlan-900001
 ip address 4.1.1.1/24
 ipv6 address 4:1:0:1::1/64
 fabric forwarding mode anycast-gateway
interface Vlan1002
 no shutdown
 vrf member vxlan-900001
 ip address 4.2.2.1/24
 ipv6 address 4:2:0:1::1/64
 fabric forwarding mode anycast-gateway
```
• Create the network virtualization endpoint (NVE) interface

```
interface nve1
 no shutdown
 source-interface loopback0
 host-reachability protocol bgp
 member vni 900001 associate-vrf
 member vni 2001001
   suppress-arp
   mcast-group 225.4.0.1
 member vni 2001002
   suppress-arp
   mcast-group 225.4.0.1
```
• Configure interfaces for hosts/servers

```
interface Ethernet1/47
 switchport access vlan 1002
interface Ethernet1/48
```
- switchport access vlan 1001
- Configure interfaces for Spine-leaf interconnect

```
interface Ethernet2/1
interface Ethernet2/2
 no switchport
  ip address 192.168.4.22/24
  ip router ospf 1 area 0.0.0.0
 no shutdown
interface Ethernet2/3
  no switchport
  ip address 192.168.2.23/24
 ip router ospf 1 area 0.0.0.0
  no shutdown
```
• Configure Loopback for local VTEP IP, and BGP

```
interface loopback0
 ip address 40.1.1.1/32
 ip router ospf 1 area 0.0.0.0
```
• Enabling OSPF for underlay routing

```
router ospf 1
```
• Configure BGP

```
router bgp 65535
router-id 40.1.1.1
  neighbor 10.1.1.1 remote-as 65535
   update-source loopback0
   address-family l2vpn evpn
      send-community both
  neighbor 20.1.1.1 remote-as 65535
   update-source loopback0
   address-family l2vpn evpn
     send-community both
  vrf vxlan-900001
   address-family ipv4 unicast
      advertise l2vpn evpn
evpn
  vni 2001001 l2
   rd auto
   route-target import auto
   route-target export auto
  vni 2001002 l2
   rd auto
   route-target import auto
   route-target export auto
evpn
 vni 2001001 l2
   rd auto
   route-target import auto
   route-target export auto
  vni 2001002 l2
   rd auto
   route-target import auto
   route-target export auto
```
## <span id="page-29-0"></span>**Example Show Commands**

#### • **show nve peers**

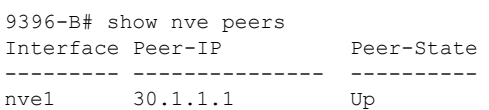

#### • **show nve vni**

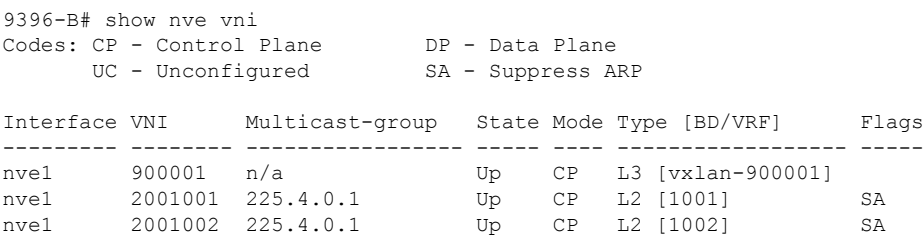

#### • **show vxlan interface**

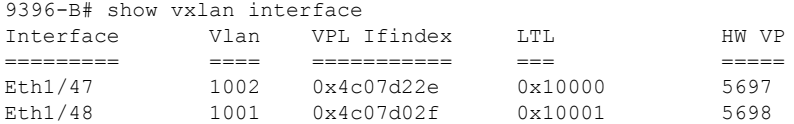

#### • **show bgp l2vpn evpn summary**

leaf3# show bgp l2vpn evpn summary BGP summary information for VRF default, address family L2VPN EVPN BGP router identifier 40.0.0.4, local AS number 10 BGP table version is 60, L2VPN EVPN config peers 1, capable peers 1 21 network entries and 21 paths using 2088 bytes of memory BGP attribute entries [8/1152], BGP AS path entries [0/0] BGP community entries [0/0], BGP clusterlist entries [1/4]

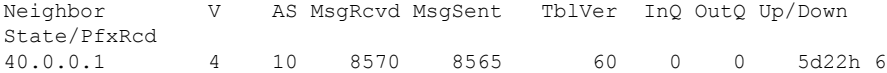

#### • **show bgp l2vpn evpn**

```
leaf3# show bgp l2vpn evpn
BGP routing table information for VRF default, address family L2VPN EVPN
BGP table version is 60, local router ID is 40.0.0.4
Status: s-suppressed, x-deleted, S-stale, d-dampened, h-history, *-valid,
>-best
Path type: i-internal, e-external, c-confed, l-local, a-aggregate, r-redist,
I-injected
Origin codes: i - IGP, e - EGP, ? - incomplete, | - multipath, & - backup
```
 $\mathbf{l}$ 

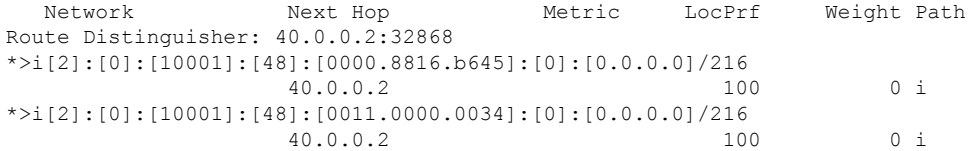

### • **show l2route evpn mac all**

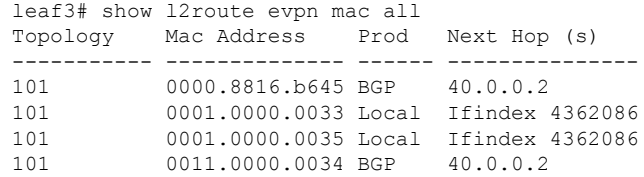

### • **show l2route evpn mac-ip all**

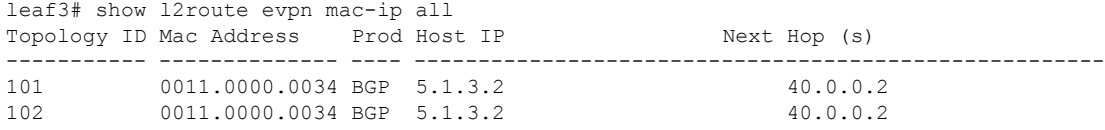

 $\mathbf{l}$